## How to Access PMA Websource®

## PMAWebseurce<sup>®</sup>

1. Access PMA Companies website at www.pmacompanies.com

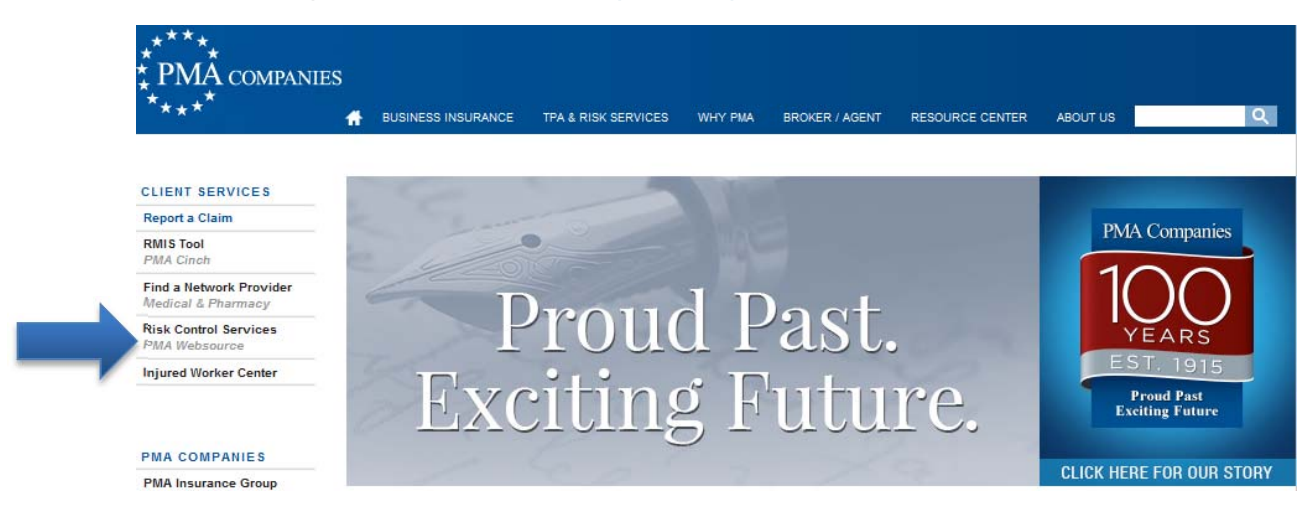

- 2. On the left hand side of the page, click on Risk Control Services PMA Websource (see screen shot above)
- 3. Once you click on PMA Websource, you will be directed to the screen below

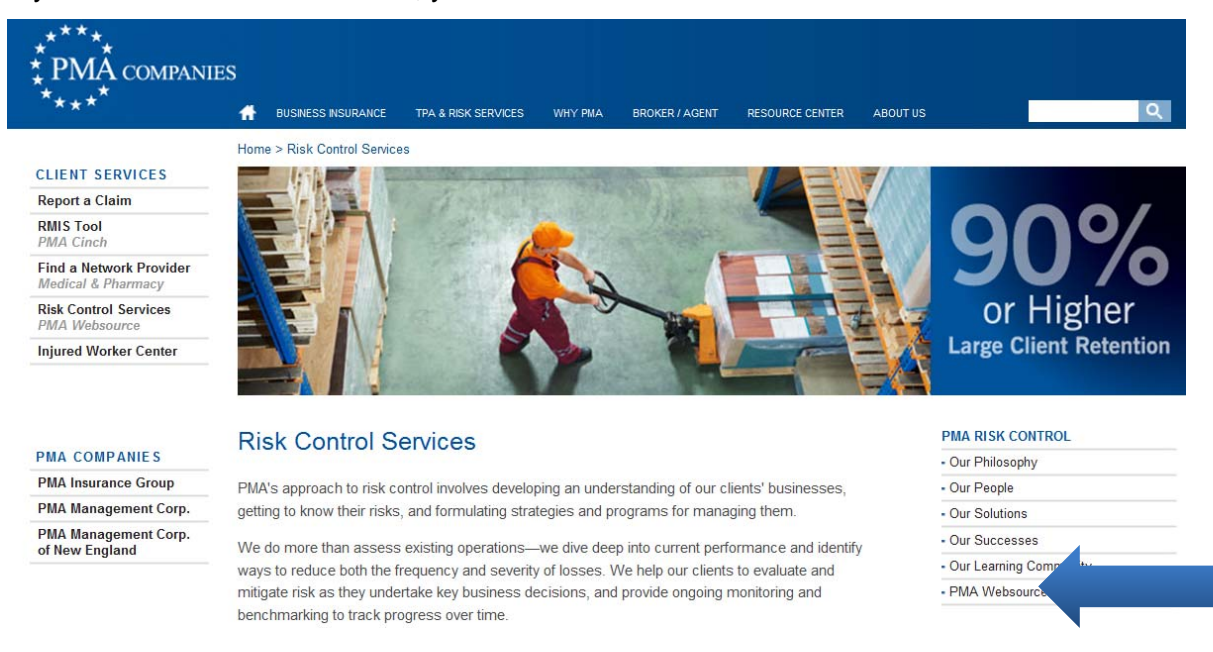

4. Click on PMA Websource from the right hand side of the screen

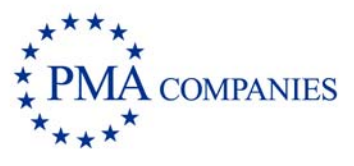

5. You will be directed to the screen below

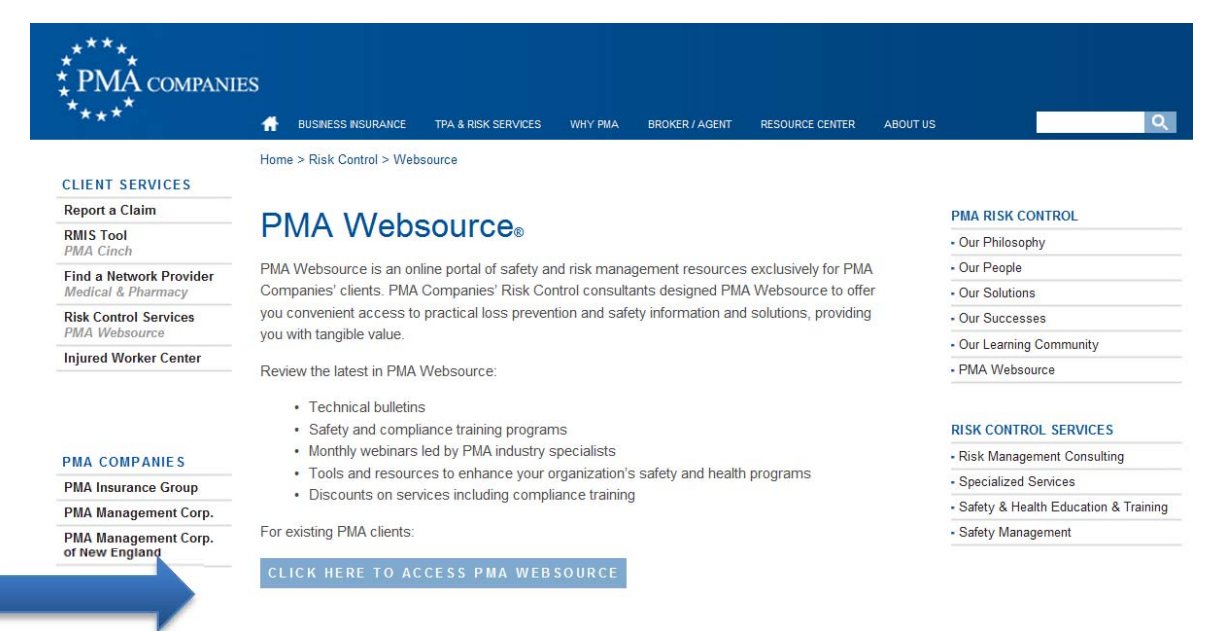

6. From the screen above, click on "CLICK HERE TO ACCESS PMA WEBSOURCE." The below screen will appear and you will be able to either register for PMA Websource as a new user, or enter your User name and Password, if you are already registered.

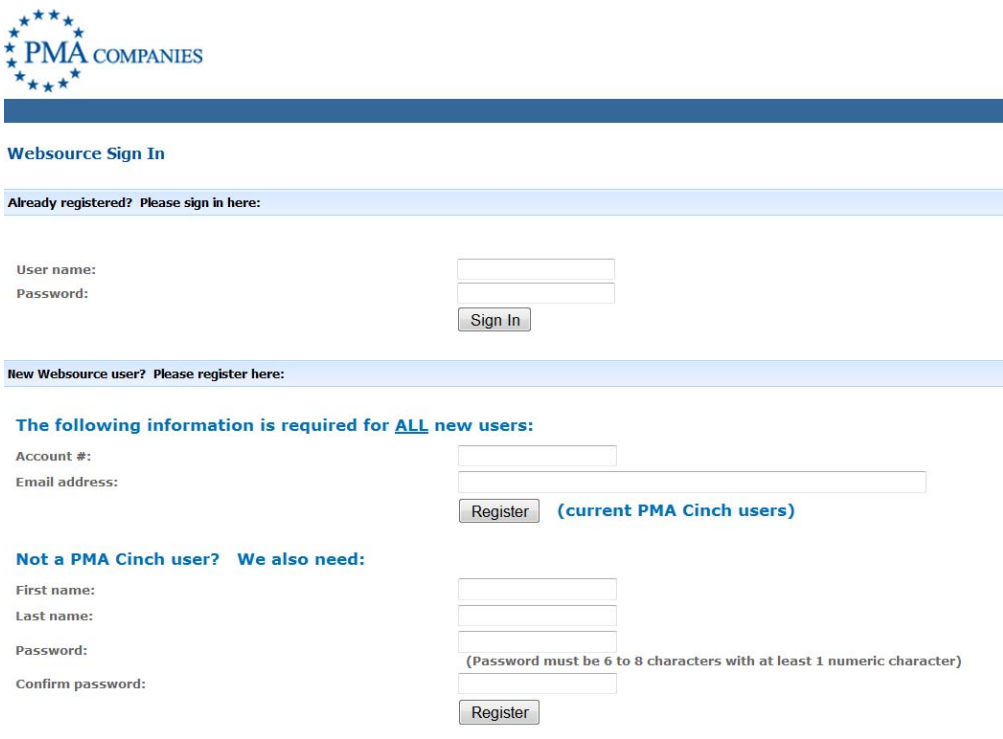

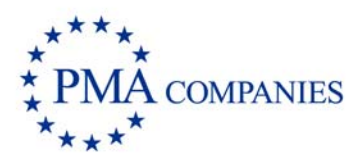

www.pmacompanies.com